# CafeOBJ Commands Quick Reference

(for interpreter version February 2016 v1.5.6)

#### Notation

Keywords apper in type setter face, when presented in the form like  $x(yz)$  it means the keyword 'xyz' can be abbreviated to 'x'. '[something]' means 'something' is optional. | is used for listing alternatives. Slanted face, e.g., variety is used when it varies (a metavariable) or is an expression of some language. For example, modexp is for module expressions and term is for terms (you should know what these are); others should easily be understood by their *names* and/or from the context.

## Starting CafeOBJ interpreter

To enter CafeOBJ, just type its name: cafeobj

'cafeobj -help' will show you a summary of command options.

## Leaving CafeOBJ

q(uit) exits CafeOBJ.

#### Getting Help

Typing ? at the top-level prompt will print out a online help guidance. This is a good startng point for navigating the system. Also try typing com, this shows the list of major toplevel commands.

#### Escape

There would be a situation that you hit return expecting some feedback from the interpreter, but it does not respond. This occurs when the interpreter expects some more inputs from you thinking preceding input is not yet syntactically complete. If you encounter this situation, first, try type in '.' and return. When this does not help, then type in esc(escape key) and return, it will immediately be back to you discarding preceding input and makes a fresh start.

#### Rescue

Occasionally you may meet a strange prompt CHAOS>> (on platform Allegro CommonLisp) or 0] (on platform SteelBank Common Lisp) after someerror messages. This happens when the interpreter caused some internal errors and could not recover from it. There should be some guides printed describing how you can recover from it, please follow them.

Sending interrupt signal (typing C-c from keyboard, or if you are in Emacs, some key sequence specific to the mode you are in) forces the interpreter to break into underlying Lisp, and you will see the same prompt as the above. This might be useful when you feel the interpreter get confused. :q also works for returning to CafeOBJ interpreter from Lisp.

#### Setting Switches

Switches are for controlling the interpreter's behaviour in several manner. The general form of setting top-level switch is:

set switch value

In the following, the default value of a switch is shown underlined.

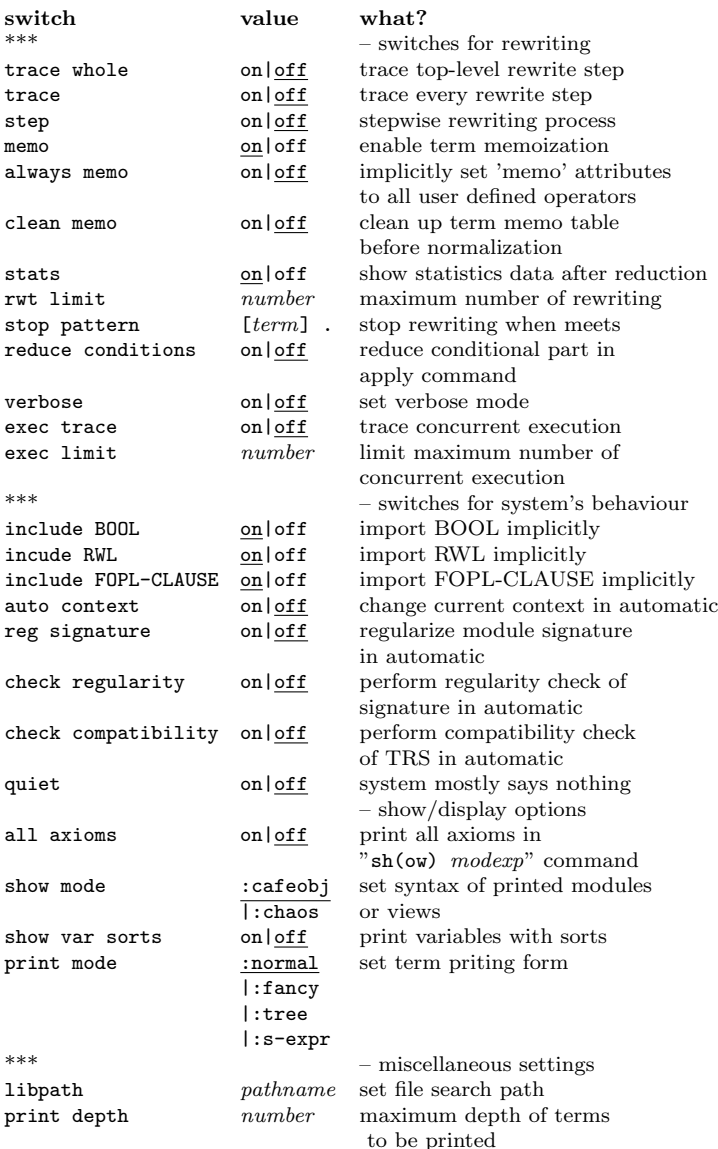

The default value of *pathname* of set libpath command is '\$cafeobjhome/share/cafeobjversion/lib/', where version is a version number of the release, as of this writing, it is 1.5.5, and '\$cafeobjhome' varies depending on the installation options of your interpreter. By default it is /usr/local/, so it will be /usr/local/share/cafeobj1.5/lib/. The default value of number in 'set rwt limit' command is 0 meaning no limit counter of rewriting is specified.

Omitting term in set stop pattern sets the stop pattern to empty, i.e., no term will match to the pattern.

## Examining Values of Switches

show switch print list of available switches with their values show switch  $switch$  print out the value of the specified switch

## Setting Context

#### select modern

This sets the context of the interpreter (current module) to the module specified by modexp. It must be written in single line. When you type in  $modexp$ , the ';  $\langle$  newline $\rangle$ ' treated as a line continuation (that is, it is effectively ignored), so that you can type in multiple lines for long module expressions. Note that one or more blank characters are required before ;.

## Inspecting Module

sh(ow) and desc(ribe) commands print information on a module. In the sequel, we use a meta-variable show which stands for either sh(ow) or desc(ribe). Most of the cases, giving desc(ribe) for show gives you more detailed information.

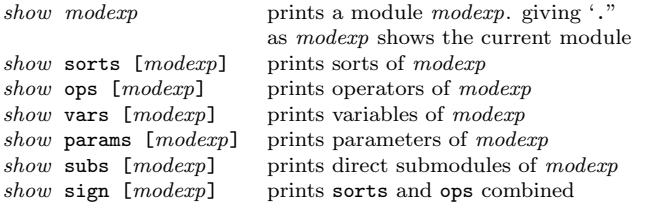

modexp must be given in an one line. The same convention for long module expressions is used as that of select command (see Setting Context above.) If the optional [modexp] is omitted, it defaults to the current module. Optionally supplying all before sorts, ops, axioms, and sign, i.e., desc all ops for an instance) makes printed out information also include imported sorts, operators, etc. otherwise it only prints own constructs of the modexp.

The following show commands assume the current module is set to some module.

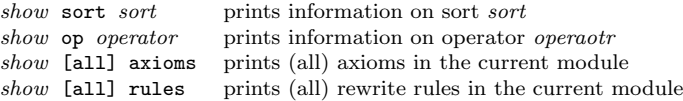

For inspecting submodules or parameters, the following show commands are useful:

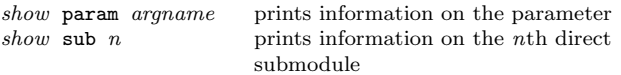

argname can be given by position, not by name.

You can see the hierarchy of a module or a sort by the follwing  $sh(ow)$ commands:

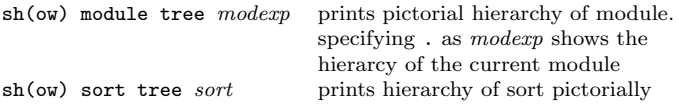

# Evaluating Terms

red(uce) [in modexp :] term .

exec(ute) [in  $modexp$  :]  $term$ .

reduce reduces a given term term in the term rewriting system derived from modexp. execute is similar to reduce, but it also considers axioms given by transition declarations. In both cases, omitted 'in modexp :' defaults to the current module.

The result term of reduce and execute is bould to special variables \$\$term and \$\$subterm (see the next section).

## Let Variables and Special Variables

#### let  $let\text{-}variable = term$ .

let-variable is an indentifier. Assuming the current module is set, let binds let-variable to the given term term. Once set, let-variable can be used wherever term can apper.

You can see the list of let bidings by:

sh(ow) let

There are two built-in special variables in the system:

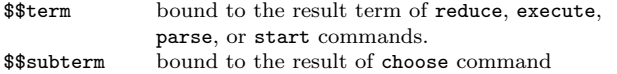

Let variales and special variables belongs to a context, i.e., each context has its own let variables and special variables.

#### Inspecting Terms

parse [in modexp :] term .

parse parses given term term in the module modexp (if omitted, parses in the current module) and prints the result. The result is bound to special variables \$\$term and \$\$subterm.

The following sh(ow) command assumes the current module, and prints the term.

sh(ow) term [let-variable] [tree]

let-variable can be a name of let-variable, \$\$term or \$\$subterm, if omitted the term bound to \$\$term is printed. If optional tree is supplied, it prints the term tree structure. By setting a switch tree horizontal to true, the term tree will be shown horizontally.

# Opening/Closing Module

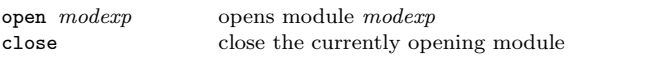

Opening module can be modified, i.e., you can declare new sorts, operators, axioms. You can open only one module at a time.

# Applying Rewrite Rules

Start The initial target (entire term) is set by start command. start term .

This binds two special variables \$\$term and \$\$subterm to term.

Apply apply command applies actions to (subterm of) \$\$term.

apply action range selection

You specify an action by action, and it will be applied to the target (sub)term specified by selection.

range is either within or at: within means at or inside the (sub)term specified by the selection, and at means exactly at the selection.

Action *action* can be the followings:

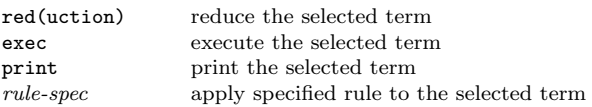

Rule-Spec rule-spec specifies the rule with possibly substitutions being applied, and given by

 $[+ \ \ | \ \ \text{-}][modexp].rule-name \ [substitutions]$ 

The first optional '+ | -' specifies the direction of the rule; left to right(if  $+$  or omitted) or right to left (if  $-$ ).

A rule itself is specified by '[modexp].rule-name]'. This means the rule with name rule-name of the module modexp (if omitted, the current module). rule-name is either a label of a rule or a number which shown by  $sh(ow)$  rules command (see Showing Available Rules below.)

substitution binds variables that apper in the selected rule before applying it. This has the form

with  $variable = term$ , ...

Showing Available Rules To see the list of the rewrite rules, use sh(ow) [all] rules

The list of the (all, i.e., includes imported rules if the optional all is supplied) available rules are printed with each of which being num-

bered. The number can be used for rule-name (see above).

Selection selection is a sequence of selector separated by keyword of specifying (sub)term of \$\$term:

selector  $\{$  of selector  $\}$ ...

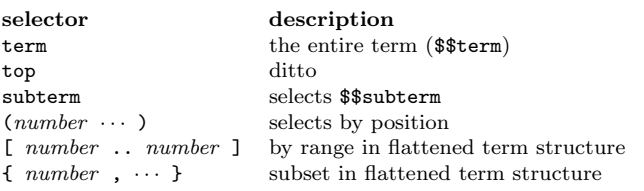

Step by Step Subterm Selection choose command selects a subterm of \$\$subterm and reset the \$\$subterm to the selected one. choose selector

#### Matching Terms

match term\_spec to pattern

term\_spec specifies the term to be matched with pattern:

term spec description

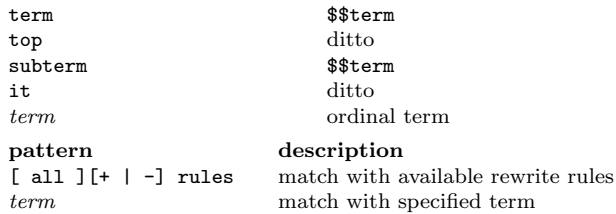

#### Stepper

If the switch step is set to on, invoking reduce or execute command runs into the term rewriting stepper. The stepper has its own command interpreter loop, where the following stepper commands are avilable:

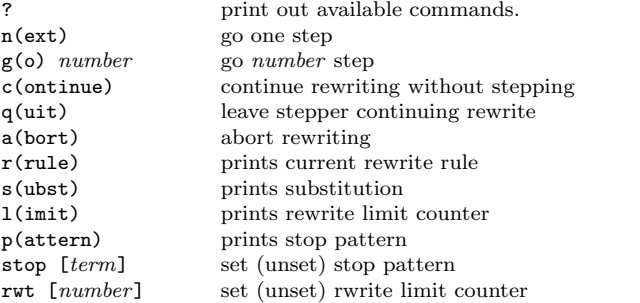

You can also use families of  $sh(ow)(desc(\text{rise}))$  and  $set$  commands in stepper.

#### Reading In Files

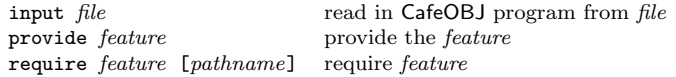

requre requires a feature, which usually denotes a set of module definitions. Given this command, the system searches for a file named the feature, and read the file if found. If the feature contains '::', they are treated as path separators.

If a pathname is given, the system searches for a file named the pathname instead. For example, require foo::bar would search for 'foo/bar.cafe' in the pathes from 'libpath'.

## Resetting System

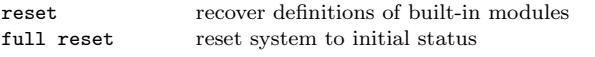

#### Protecting Your Modules

protect  $modexp$  prevent the module from redefinition unprotect  $\textit{modexp}$  allow moudle to be redefined

# Little Semantic Tools

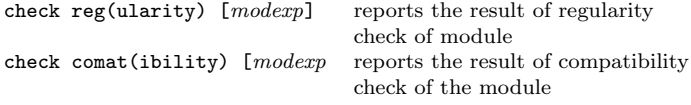

For both commands, omitted  $\textit{modexp}$  will perform the check in the current module.

The following check command assumes the current module:

check laziness  $[operator]$ 

This checks strictness of operator. If operator is omitted all of the operators declared in the current modules are checked.

# Miscellany

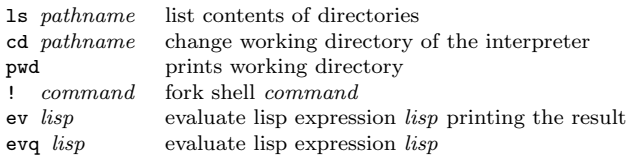